# **Idoneità e conoscenze informatiche**

### **PARTE GENERALE**

## **1. Applicazioni e sistema operativo**

Un'applicazione è un programma che per funzionare ha bisogno di essere caricato in memoria e può lavorare solo su dati anch'essi residenti in memoria. In gergo, caricare in memoria un'applicazione si dice lanciarla, mentre caricare in memoria i dati su cui lavorare (file o documenti) si dice aprirlo. Quando si parla di memoria, si parla di RAM, questa è molto veloce e volatile, ossia ogni qualvolta il calcolatore viene disalimentato, tutti i dati presenti in RAM vengono persi.

La tipica sessione di lavoro inizia con il lanciare l'applicazione (si sa quale applicazione di vuole usare, la si indentifica nel sistema operativo e la si fa partire con un doppio click). La prima operazione che si potrebbe compiere può essere la creazione di un nuovo documento (aprire un nuovo file e iniziare a lavorare in esso) poi lo si salverà e inizierà un ciclo di lavoro sul file in cui ci saranno delle modifiche lo si salva, si faranno altre modifiche lo si salverà nuovamente e così via fino a quando il lavoro sarà terminato e verrà chiuso il documento e si chiuderà l'applicazione. Questo non è l'unica modalità in cui può accadere di lavorare, ma a volte si chiude non subito dopo il salvataggio ma quando il file è stato modificato rispetto all'ultimo salvataggio, in questo caso succede che tutte le modifiche che sono state fatte dopo l'ultimo salvataggio sono state perse in quanto sono state fatte in RAM e la RAM è volatile. Questo può accadere sia volontariamente (decido di non salvare le modifiche perché mi sono reso conto di aver commesso degli errori) sia involontariamente o per un errore umano (come spesso accade) per esempio ho cercato di chiudere, mi ha chiesto se volevo salvare, ho detto di no anche se avrei voluto mettere si, oppure perché manca la corrente o perché c'è un guasto fisico al mio calcolatore. Una modalità alternativa di lavoro (altra tipica sessione di lavoro) è quando non è la prima volta che si sta usando un'applicazione ma è già stata usata precedentemente ed esistono già documento che avevo già creato. In questo caso lancio l'applicazione, apro il documento e da qui in avanti tutto resta come prima, entrerò nel ciclo di modifiche-salvataggio fino a quando non chiuderò il documento e l'applicazione. A volte, l'utente potrebbe avere la sensazione che la parte di lanciare l'applicazione non esista (non ho lanciato l'applicazione ma ho fatto doppio click sul documento) in realtà l'applicazione è stata lanciata "dietro le quinte". Quando si fa doppio click su un documento, identifica qual è l'applicazione di default di riferimento per quel tipo di documento, la lancia in memoria e le dà il comando di aprire il file sul quale è stato fatto il doppio click.

Per rendere permanenti i dati bisogna salvarli→per salvarli bisogna scriverli su un supporto che sia permanente ossia che mantenga la memorizzazione dei suoi byte da 0 a 1 anche in assenza di corrente. Tipici supporti sono:

- L'hard disk che abbiamo di solito all'interno del nostro calcolatore o floppy disk che era così classico come metodo di salvataggio che tutt'ora come icona per salvare c'è proprio un floppy. - Altri tipi di supporto ci sono le Pen drive (USB), i CD, DVD e ultimamente ha preso piede l'idea di utilizzare uno storage remoto (non salvare direttamente sul calcolatore su cui stiamo lavorando ma su un server che non sappiamo dove si trova e a cui accediamo attraverso internet). C'è l'idea che attraverso internet noi siamo collegati a una nuvola di altri calcolatori, noi useremo

Google drive che è uno strumento per la memorizzazione remota dei nostri dati. Una volta deciso su quale supporto salvare i nostri dati, resta il dubbio di dove vogliamo salvarli. Infatti, i supporti non sono delle enormi collezioni indifferenziate di documenti/file ma sono organizzati gerarchicamente seguendo la parafrasi del lavoro d'ufficio in cartelle che si chiamano folder o directory a seconda dei casi. Ogni applicazione ha una sua cartella di default ossia ha un punto particolare in cui si posiziona ogni qualvolta noi chiediamo di aprire/salvare un file. Questa cartella può essere la cartella che contiene tutti i documenti dell'utente che si chiama documenti o documents (in inglese). Per altri casi è l'ultima utilizzata per quell'operazione da quella applicazione o a volte è proprio l'ultima del sistema operativo visto passare. Infine, ci sono alcune app per cui la scelta è esplicita, al momento dell'istallazione si deve determinare in quale cartella avverrà il salvataggio di default e da lì in avanti quella verrà utilizzata anche se saranno utilizzate anche altre cartelle. Molto spesso la cartella di default è modificabile attraverso il menu di opzioni o di preferenze dell'applicazione.

Una volta che ho salvato in una particolare cartella potrei anche averlo fatto per errore sbagliando cartella o il supporto su cui salvare. Ho bisogno di poter spostare file o cartelle da un punto all'altro. Per fare questo, si seleziona l'oggetto che si vuole spostare e tenendo sempre schiacciato il tasto sinistro del mouse lo si trascina fino a dove lo si vuole spostare e poi si lascia andare il tasto del mouse. Se il punto di partenza e di arrivo sono entrambi sullo stesso supporto l'oggetto viene spostato ed esisterà un'unica copia che sarà nel punto di arrivo. Se invece il punto di partenza e il punto di arrivo sono su due supporti diversi verrà copiato e non spostato dove l'originale sarà sul mio hard disk. Un modo più sicuro e rapido è quello di usare i tasti della tastiera, seleziono quello che devo spostare, dico se voglio copiarlo (Command C) o tagliarlo (Command X), mi posiziono nel punto di arrivo e per incollarlo faccio Command V.

Questa maniera di lavorare non funziona solo all'interno del sistema operativo quando voglio lavorare su file e cartelle ma funziona anche all'interno di tutte le app quando voglio spostare/tagliare/copiare parti di documenti. Quando sono all'interno del sistema operativo, il funzionamento di copia incolla sono piu potenti sia perché posso eseguire selezioni piu raffinate, sia perché esistono diversi modi di incollare il risultato in cui invece di creare un'intera copia vado a salvarne soltanto alcune caratteristiche. Lo stesso modo di lavorare (se avere una parte selezionata e invocare una qualche operazione su di esso) può essere può essere estesa non solo alle funzionalità di taglia e copia ma anche altre funzionalità in base al contesto in cui mi sto muovendo (dovrei sapere a seconda della posizione in cui sono e dell'oggetto selezionato cosa ci posso fare sopra). Un modo semplice per ottenere questo risultato è quello di usare il menu contestuale che è il menu di tutte le funzioni che si possono attivare in un dato contesto (raccolta di funzioni che possono essere invocate in questo momento su una cosa che ho selezionato adesso). Se sto utilizzando windows/ilnux schiaccio il tasto destro del mouse, se uso un Mac OS uso il tasto sinistro ma tenendo contemporaneamente tenuto il tasto command e mi uscirà un elenco delle operazioni che posso eseguire.

# **2. Office: Uno, Nessuno e Centomila**

Applicativi per automazione di ufficio. Cosa si intende quando si parla di applicazioni per automazione d'ufficio? L'idea sono di avere una collezione di applicazioni che supporta quei lavori comuni a tutti gli uffici. Esistono 3 categorie definite di operazioni che devono essere supportate e sono:

- 1) la videoscrittura ossia la scrittura dei documenti (lettera, fattura ecc).
- 2) i fogli di calcolo che servono per gestire i bilanci (parte contabile di un ufficio)
- 3) le presentazioni ossia un supporto per convincere o presentare dati (pubblicità).
- Applicativi per il supporto delle operazioni più comuni
	- videoscrittura = scrittura di documenti
	- lettere, report, documenti commerciali…
	- fogli di calcolo = gestione contabile
	- bilanci, previsioni di spesa, calcolo del prezzo ottimo, confronti di costi per diverse opzioni… – presentazioni
	- vendite, illustrazione prodotti, stato avanzamento progetti…

Usualmente queste tre esigenze vengono risolte attraverso 3 applicativi che vengono integrati all'interno di una stessa suite con interfacce simili. All'interno di un ufficio ci possono essere anche tante altre esigenze ma non c'è consenso su altre esigenze che siano comuni a tutti, quindi in molte suite vengono integrati applicativi ulteriori per risolvere problemi ma in ciascuna suite la scelta di quali applicativi inserire è diversa dalle altre suite.

- Usualmente applicativi distinti, ma integrati in suite con interfacce utenti simili
	- curva di apprendimento più dolce
	- condivisione di funzionalità comuni

• Altre esigenze possono essere soddisfatte (es produrre disegni, manipolare immagini, gestire dati…)

- meno consenso su quali siano le esigenze
	- ogni suite incorpora applicativi diversi

 – spesso si usano applicativi specifici, più potenti, rivolti non solo agli uffici non integrati in alcuna suite.

> facilita lavoro collaborativo + garantisce persistenza dei dati

# **Office assortiti**

- · Grandi nomi attualmente sul mercato
	- Microsoft Office
	- $-$  LibreOffice
	- $-$  OpenOffice
- Altre alternative - FreeOffice
	- WPS Office
- + garantisce persistenza dei dati<br>richiede connessione e banda<br>Coogle Drive - alternativa cloud - nasce come spazio di memorizzazione ma dal 2012 offre anche
	- applicazioni
	- WebApp si usa dal **Browser** 
		- · usando Chrome, anche<br>off-line

Esistono suite il cui nome è qualcosa e poi office. Tutti e tre piantano le loro origini negli anni 80 (grandi nomi attualmente sul mercato) ma ci sono anche altre alternative. Esiste un modo alternativo di affrontare il problema delle suite per l'automazione d'ufficio ed è quella affrontata da Google drive. Era uno storage remoto e serviva per memorizzare sul cloud i file di qualsiasi tipo ma a partire dal 2012 ha avuto la possibilità di usare sempre server side (eseguiti in remoto sui server) degli applicativi che mimano gli applicativi all'interno delle suite office. Google drive è diverso da office perché mentre tutte le altre suite office sono programmi che risiedono sul nostro calcolatore, Google drive obbedisce alle stesse regole ma su un calcolatore remoto. Questo modo

di lavorare ha dei pregi e dei difetti. Tra i pregi troviamo:

- se vogliamo lavorare collaborativamente con l'esecuzione in remoto e in unico file permette facilmente di lavorare assieme e vedere in tempo reale le modifiche che ciascuno sta apportando. - perché tutti i documenti sono salvati su Google drive sono sicura che sono permanenti e non andranno mai persi.

Lo svantaggio è che ogni operazione che io compio sul mio documento mi richiede di collegarmi in remoto (connessione internet e grosso traffico sulla banda) quindi dovrà avere una buona banda. Se si utilizza Chrome (browser) è anche possibile usare tutti gli applicativi di Google drive in locale e non c'è bisogno di avere una connessione internet ma perdo i miei benefici.

# Office e cloni: prospettiva storica

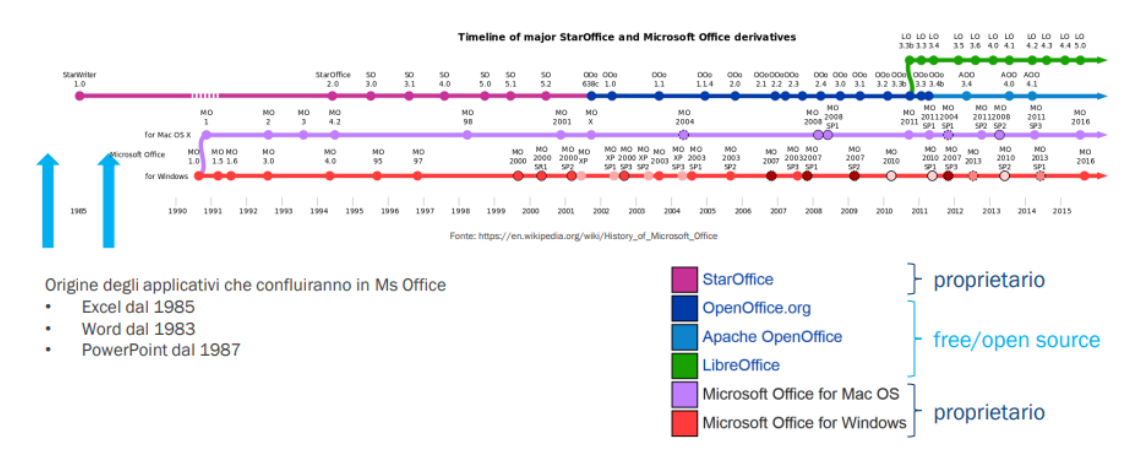

I pallini rappresentano tutte le versioni che ci sono state.

- Versioni free open source→ non si paga per usarli e si può vedere il codice sorgente (open office e libre office)

- Versioni proprietarie →si paga e sono tutte cloused source nel senso che non si può vedere il codice sorgente (microsoft office)

# Quale suite scegliere?

- Scegliere è indifferente perché…
- per usi semplici le varie alternative sono tutte accettabili
- non è difficile per un utente passare da una suite all'altra per le operazioni base.
- Ci sono grossi problemi nel caso in cui non siamo utenti normali e banali ma persone che utilizzano a pieno un applicativo dobbiamo scegliere bene.
- Scegliere bene è fondamentale perché
- alcune funzionalità avanzate sono disponibili solo in alcune suite
- un utente esperto può essere disorientato dal cambio di suite
- la compatibilità dei documenti non è mai perfetta (i file costruiti con una suite sono solo parzialmente compatibili con altre suite).
	- neppure fra varie versioni della stessa suite!
- La comunità fa la differenza
- fondamentale usare tutti la stessa suite.

Copia Taglia Incolla →

-Drag and drop si intende trascinare il file da un posto a un altro.

-Copia e incolla con control C e control V selezionano l'oggetto (se voglio tagliarla e incollarla faccio control X control V).

-Copia e incolla dal menu contestuale selezionando l'oggetto da copiare e con il tasto destro del mouse clicco copia e poi incolla (nel punto di arrivo).

## **MICROSOFT WORD**

### **INTRODUZIONE ALLA VIDEOSCRITTURA**

La Videoscrittura è:

- La scrittura di testi con l'ausilio di un calcolatore
- Si parla di qualsiasi testo: libri, lettere, fatture, album fotografici, ricette, diari, poesie…
- Vantaggi di usare il calcolatore:

# Videoscrittura di una ricetta

Trascritta durante una rasmissione televisiva Abbreviazioni Correzioni durante la scrittura **Cancellazioni** Correzioni dopo la prima esecuzione Risultato complessivo - leggibile con sforzo - impresentabile

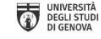

Scrivere e Far di Conto nell'Era Digitale<br>Introduzione alla videoscrittura<br>Docenti: Maura Cerioli, Gianna Reggio

#### prima esecuzione.

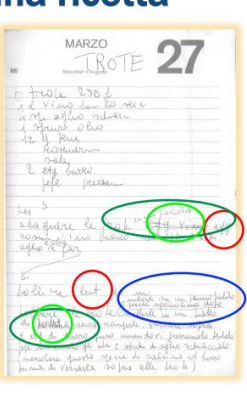

– risultato professionale con poco sforzo e a basso costo

- facilità di aggiornamento e modifica
- riuso dello stesso testo in contesti diversi
- facilità di condivisione in rete.

E' scritta a mano in modo casalingo. Cosa non va? Abbreviazioni, correzioni durante la scrittura, cancellazioni, correzioni dopo la

## **Prima versione**

Come sarebbe stata se gli appunti li avessimo presi al calcolatore?

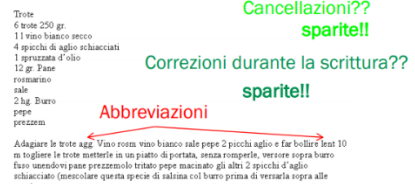

Correzioni dopo la prima esecuzione...ancora da fare Sembra non ci siano molti miglioramenti dal lato estetico, sono rimaste le abbreviazioni, avrò fatto anche degli errori che sono spariti perché è la versione pulita, anche per le correzioni durante la scrittura e quindi è più leggibile.

# **Terza versione**

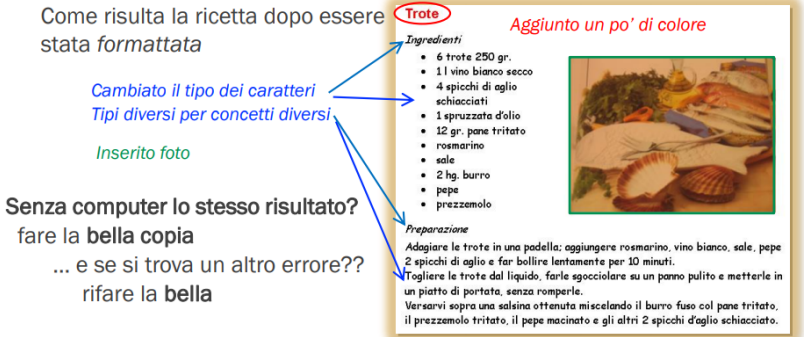

# Scrittura ⇔ Videoscrittura

#### Supporto informatico

- memorizzazione del testo
- aspetto del documento
- Contenuti e organizzazione logica
	- sono l'aspetto fondamentale ...
	- ... ma esulano dalla videoscrittura
	- ⇒ affrontiamo solo gli argomenti relativi a memorizzazione e aspetto dell'elaborato
	- Stessi concetti fondamentali da Guttenberg alla videoscrittura
		- ... quindi comuni a tutti i programmi di elaborazione
			- ... facilitano apprendimento ed uso di tutti i programmi di elaborazione
				- che sono tanti
				- che cambiano rapidamente

### **Seconda versione**

Come risulta la ricetta dopo essere stata corretta

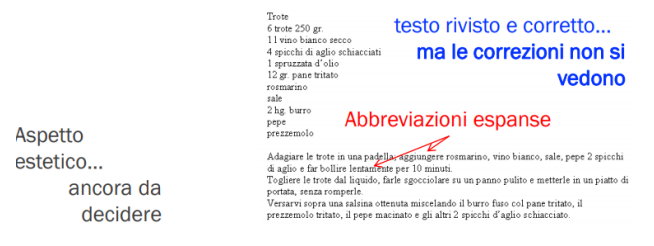

Formattare vuol dire aggiungere informazioni su come dev'essere visualizzato quello che io ho scritto, il testo i contenuti e le parole sono le stesse.

#### 1. Tipi di applicativi per la video scrittura

La videoscrittura dà un supporto informatico alla memorizzazione del testo e un aspetto visivo del documento prodotto alla fine, quindi i contenuti non sono oggetto di studio dal punto di vista della videoscrittura. Tutti i concetti usati sono fondamentali che esistevano dai tempi di Gutenberg.